## How to Pay Your Invoice

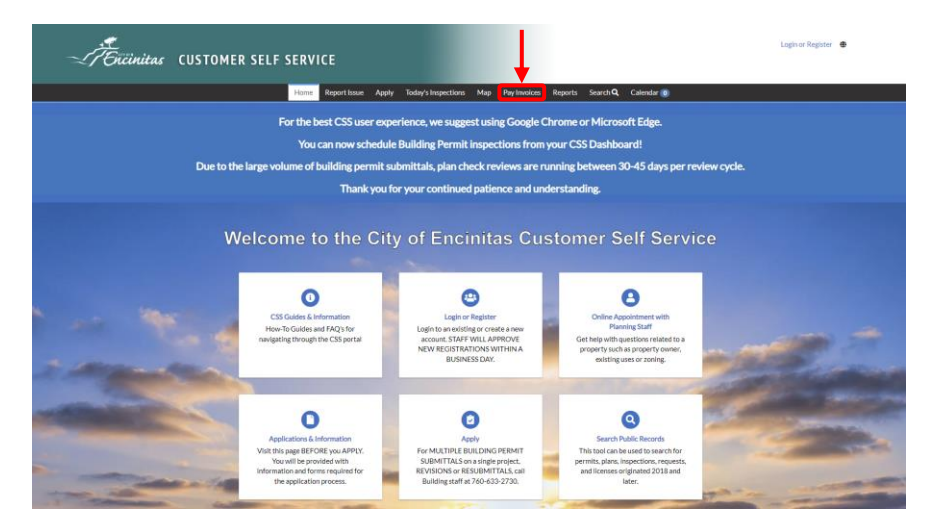

1. Navigate to the Customer Self Service portal and click on the 'Pay Invoices' button.

2. Type the invoice number into the search box. The invoice number will be an eight digit number. Make sure to include the beginning 0's or the system will not be able to find your invoice.

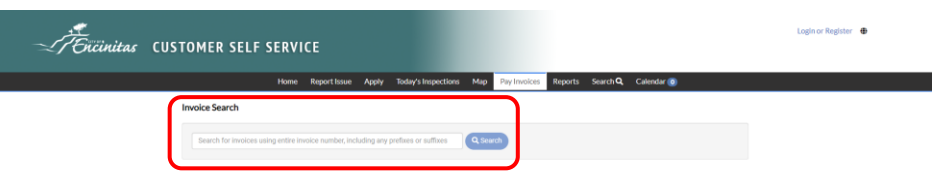

3. Click the 'Pay Now' button to continue to the payment screen.

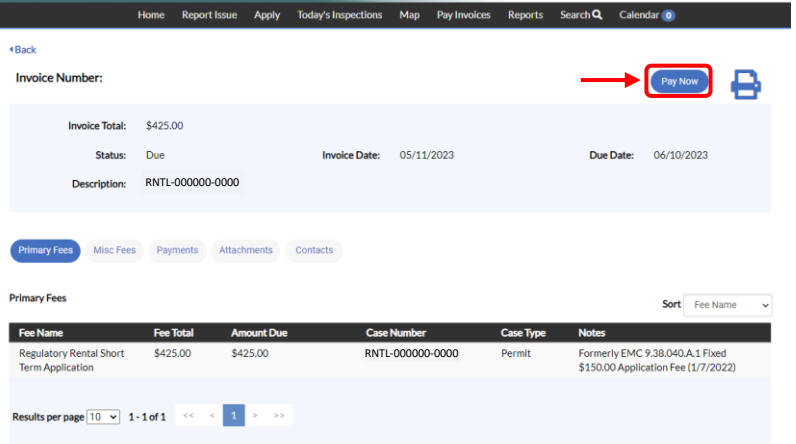

4. Select your payment method, enter your payment information, and click continue to process your payment.

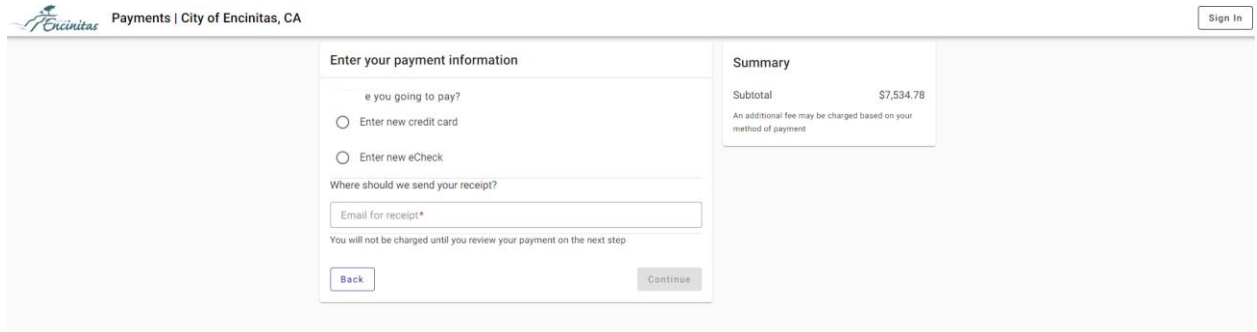